## **New Adobe CC Procedures**

Please follow the steps below to access Adobe CC 2023 apps (Photoshop, Premier, Illustrator, etc.). If you do not have an Adobe CC account, you will need to create one (at no cost).

1 To start, open the Adobe Creative Cloud app.

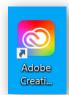

- 2 Click on "Create an account," if you do not already have one. If you do, enter your email address and follow the on-screen prompts.
- If you are creating an account, enter your preferred email and password. Then click "Continue."
- You will need to enter your first and last name. Then click on "Done."
- Once you have completed this process, you will be able to **open** any of the **Adobe CC apps** installed on that particular computer. Different computers may have different apps, but you only need one account.
- When you have finished using the software, you need to make sure you **sign out of the Adobe CC** application before logging off from the computer.

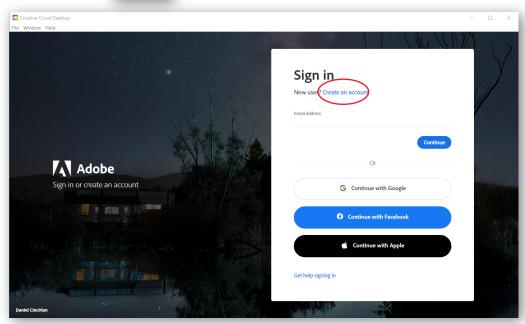

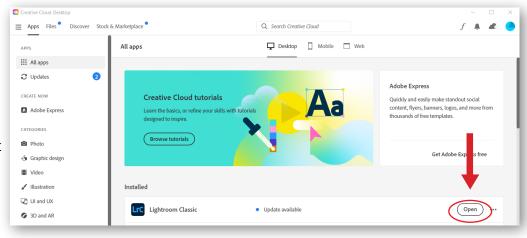

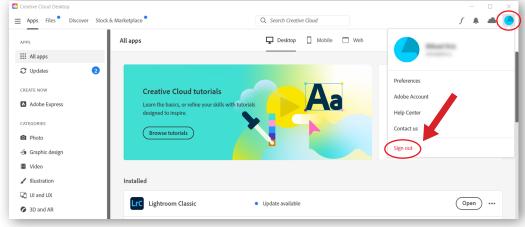